#### Operaciones Numéricas

Fundamentos de Programación

### Operadores matemáticos paraescalares

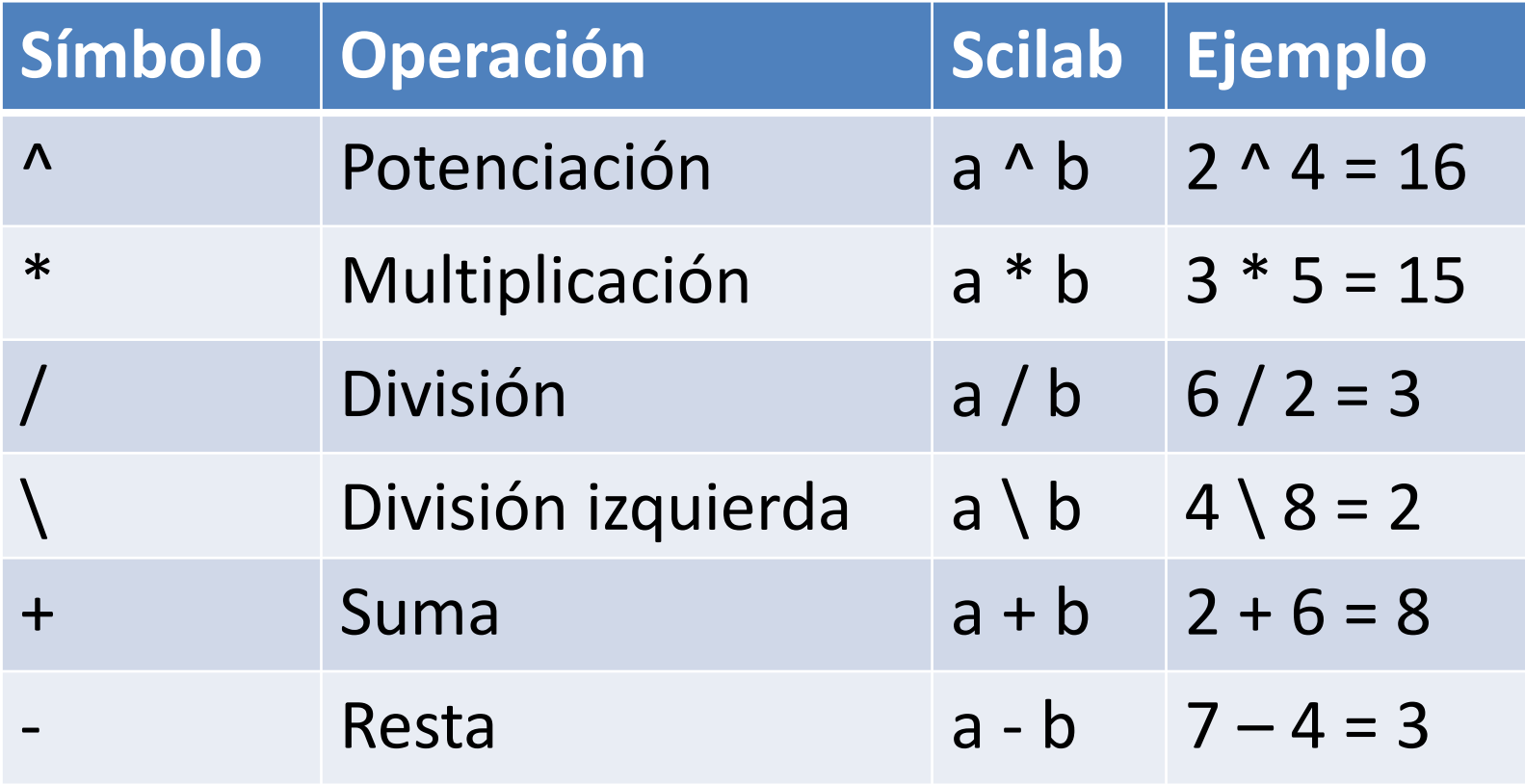

### Operadores matemáticos paravectores (elemento a elemento)

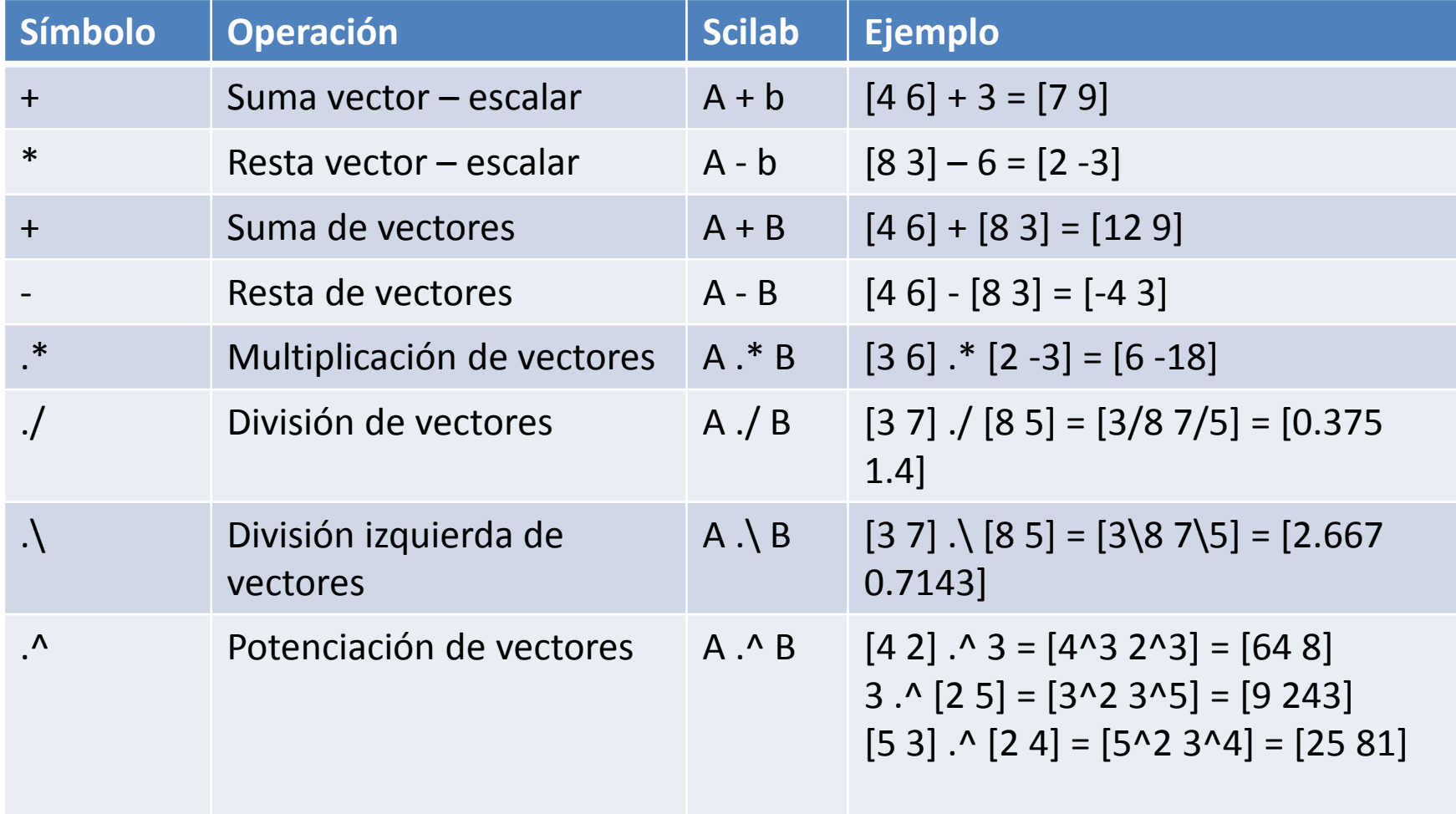

### **Operadores matemáticos paramatrices**

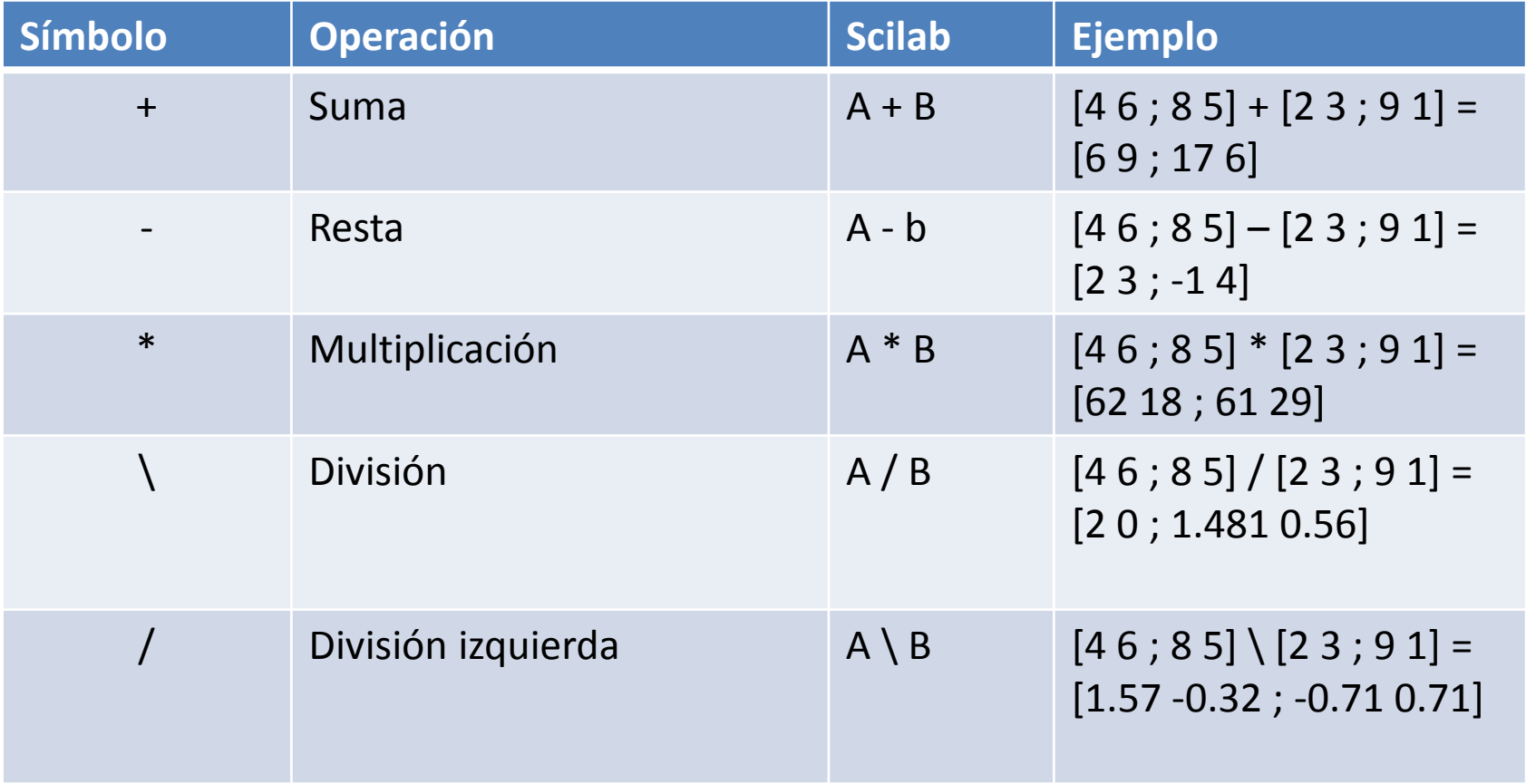

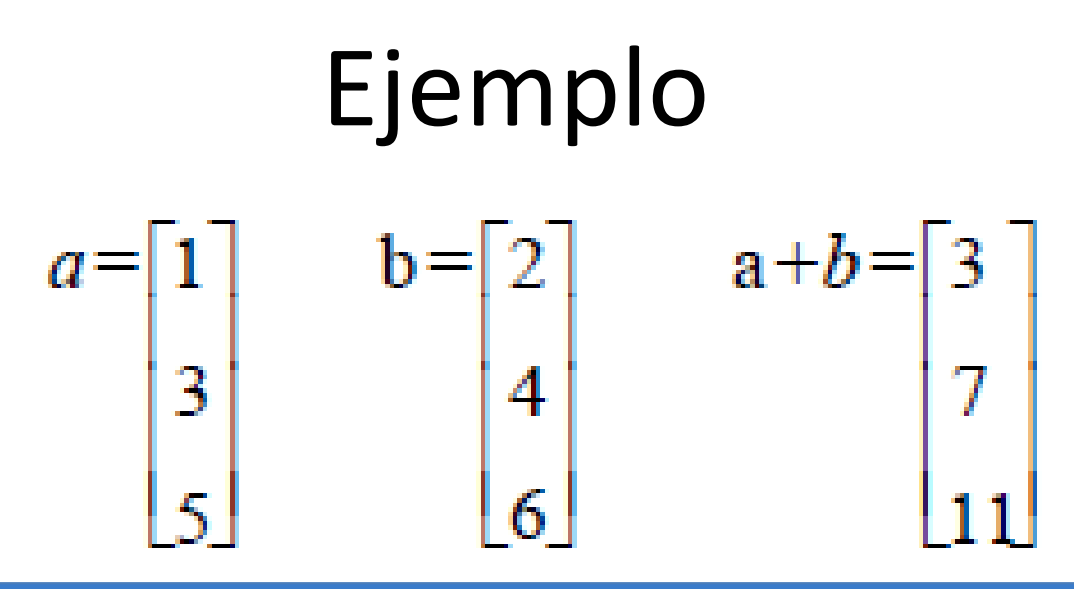

Sin embargo, a\*b no es una operación válida por ejemplo. Scilab arroja un error que indica que las dimensiones de las "matrices" son inconsistentes.Puede que hayamos querido hacer una múltiplicación por elemento (.\*)

$$
a * b = \begin{bmatrix} 1 & * & 2 \\ 3 & * & 4 \\ 5 & * & 6 \end{bmatrix} = \begin{bmatrix} 2 \\ 12 \\ 30 \end{bmatrix}
$$

### Gráficos

• plot: grafica a partir de vectores.

 $\leftarrow$  >  $x = 0$  : 0.1 : 10;

(crea una matriz que comienza en <sup>0</sup> <sup>y</sup> termina en 10, <sup>y</sup> aumenta en un 0,1 en cada paso. Por lo tanto, luce como 0, 0.1, 0.2, 0.3, .... , 9.8, 9.9, 10)

 $\rightarrow y = \sin(x);$ 

(En la mayoría de los casos, cuando se llama a una función con una matriz como un argumento, la función se aplica a cada elemento de la matriz de forma individual, y los resultados se almacenan en una matriz de salida del mismo tamaño.)

 $\rightarrow$  plot(x, y);

(Una vez que haya dos matrices del mismo tamaño, puederepresentar una contra la otra a través del comando plot.\_

### Plot

- $\leftarrow$   $\rightarrow$   $x = 0$  : 0.1 : 10;
- $\leftarrow$  >  $y = \sin(x)$ ;
- $\rightarrow$  plot(x, y);

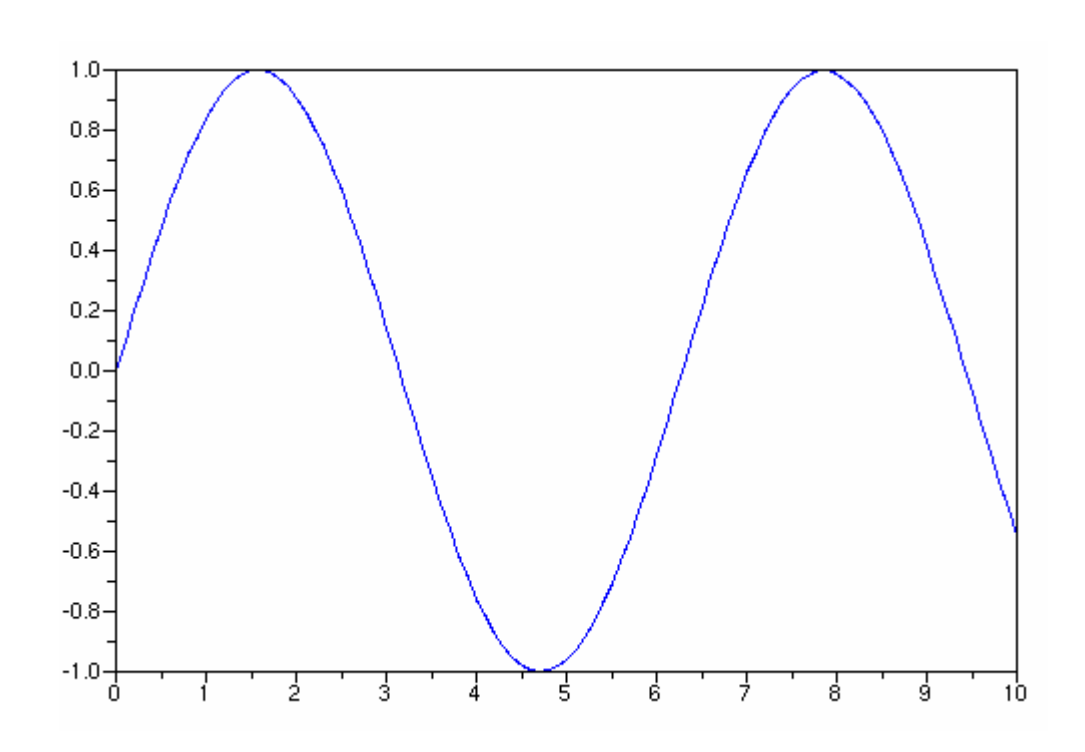

### Valores Constantes en Ecuacionesy División para Cero

- ¿Qué pasa cuando queremos graficar y=1/x?
	- – Variantes de este problema se presentan en las ecuaciones que vimos al final de la clase anterior.
- Van a ocurrir dos problemas:
	- –La división para cero si la sucesión x lo contiene.
	- – Debemos recordar que esa división (escalar por la izquierda, vector por la derecha) probablemente no es la que queremos.

## Entrada y Salida

- En Scilab hay dos tipos de programas:
	- 1. los guiones o libretos (scripts)
	- 2. las funciones
- Script: secuencia de órdenes de Scilab. No tiene parámetros de entrada ni de salida.
- Función: tiene parámetros de entrada y salida.

Las variables definidas en un script son **globales**, es decir, *después delllamado del script estas variables siguen existiendo*. En cambio en una función, *las variables definidas dentro de la función dejan de existir una vez finalizada la ejecución de la funció<sup>n</sup>*, son variables **locales**.

# Script

- Extensión (.sce).
- Es un archivo ASCII que contiene una secuencia de instrucciones.
- No tienen parámetros de entrada ni de salida.
- Las variables son compartidas como el área de trabajo.
- exec (nombre del script).

### Ejemplo de Script

- 1. Crear aleatoriamente una matriz.
- 2. Crear aleatoriamente la solución *x0.*
- 3. Crear los términos independientes correspondientes a *x0, el vector b.*
- 4. Hallar la solución.

# Solución

- Scilab viene con un editor llamado SciNotes. Se activa mediante la opción Applications -> **SciNotes**
- Crear un archivo "ensayo01.sce", cuyo contenido sea el siguiente:

 $n = 100;$  $A = rand(n,n);$  $x0 = rand(n,1);$  $b = A^*x0;$  $x = inv(A)*b;$ 

Una vez guardado el contenido, desde el ambiente Scilab se da la orden: exec c:\ensayo01.sce

### **Entradas interactivas**

• La función input permite solicitar al usuariovalores directamente desde la ventana decomandos.

```
nombre = input('Ingrese su nombre: ','s');edad = input('Ingrese su edad: ');email = input('Ingrese su email: ','s');
```
# **Salidas**

- Se imprime en pantalla automáticamente (amenos que se coloque ";")
- Utilice disp para imprimir una variable en pantalla.

```
disp (3 * 6)disp('temperatura=')
```